## **SimLab STL Importer For SketchUp Скачать [Mac/Win] (April-2022)**

SimLab STL Importer для SketchUp — это простой и надежный подключаемый модуль, который позволяет легко импортировать модели, проекты и сеансы STL. После завершения процесса установки в SketchUp будет создано новое меню ленты, откуда вы сможете импортировать файлы. Символы: Добавление нового меню ленты в SketchUp (в меню импорта). Имитация: световой терминал, который имитирует считывание STL с помощью микроскопа. Светло-голубая полоса внизу показывает ход импорта. Моделирование и импорт проекта в фоновом режиме. Во время моделирования вы можете работать в SketchUp как обычно. По умолчанию будет автоматически. Моделирование моделей с несколькими компонентами, и пользователь может отменить моделирование в любое время. Экспорт: Возможность экспорта симуляции в архив .rar Перед первой симуляцией создана возможность автоматического чтения архива .rar. Вы можете открыть архив .rar и просмотреть ранее смоделированные модели. Размер архива .rar не позволяет передать более 6 часов симуляции. Информация о моделировании Когда процесс запущен, на панели задач будет отображаться информация о моделировании и моделировании в фоновом режиме. Скриншот: Как установить SimLab STL Importer для SketchUp? Процесс установки не сложный. Запустите только файл installSimScript.bat, после чего импортер SimLab STL для SketchUp будет загружен и добавлен в SketchUp. В папке UPDATES есть файл readme, который объясняет процесс установки. SimLab STL Importer для SketchUp Описание: SimLab STL Importer для SketchUp — это простой и надежный подключаемый модуль, который позволяет легко импортировать модели, проекты и сеансы STL. После завершения процесса установки в SketchUp будет создано новое меню ленты, откуда вы сможете импортировать файлы. SimLab STL Importer для SketchUp Описание: SimLab STL Importer для SketchUp — это простой и надежный подключаемый модуль, который позволяет легко импортировать модели, проекты и сеансы STL. После завершения процесса установки в SketchUp будет создано новое меню ленты, откуда вы сможете импортировать файлы. Символы: Добавление нового меню ленты в SketchUp (в меню импорта). Имитация: световой терминал, который имитирует считывание STL с помощью микроскопа. Светло-голубая полоса внизу, указывающая

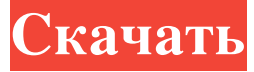

## **SimLab STL Importer For SketchUp**

SimLab STL Importer для SketchUp — это простой и надежный подключаемый модуль, который позволяет легко импортировать модели, проекты и сеансы STL. После завершения процесса установки в SketchUp будет создано новое меню ленты, откуда вы сможете импортировать файлы. Функции: - Импорт содержимого модели STL - Добавить импортированную модель в сцену - Экспорт всех моделей одним выстрелом – Создать проект с импортированной моделью - Экспорт файла проекта за один раз – Вы можете импортировать/экспортировать проект как сессию - Импорт SVG - Экспорт сцены одним кадром - Импорт/экспорт сессий одним выстрелом – Импорт модели STL – Создать проект с импортированной моделью - Экспорт проекта одним кадром - Импорт/экспорт проектов как сессии - Экспорт сеанса одним кадром - Импорт файла SVG – Импорт группы из SketchUp - Экспорт группы как модели – Импорт символа из SketchUp – Экспорт символа как объекта – Импорт проекта из SketchUp - Экспорт проекта одним кадром - Импорт/экспорт проектов как сессии - Импорт файла SVG – Импорт группы из SketchUp - Экспорт группы как модели – Импорт символа из SketchUp – Экспорт символа как объекта – Импорт сеанса из SketchUp - Экспорт сеанса одним кадром - Импорт/экспорт сессий в виде модели - Импорт/экспорт проекта как сеанса - Импорт/экспорт сеанса как проекта - Импорт/экспорт проектов как сессии - Импорт/экспорт всех файлов одним махом - Импорт/экспорт всех файлов в виде модели - Импорт/экспорт файлов как проекта - Импорт/экспорт файлов как сеанс - Импорт/экспорт всех файлов в виде проекта - Импорт/экспорт файлов как сеанса как проекта Монтаж: Перед установкой SimLab STL

Importer у вас должен быть установлен SimLab 1.7.0.0 или 1.7.1.0. После загрузки и установки вы можете импортировать модели STL с помощью SimLab STL Importer for SketchUp. Чтобы начать импорт, перейдите в меню «Файл» > «Импорт» > «Импорт файла STL» и выберите модель STL, которую хотите импортировать. После импорта модели вы можете легко экспортировать ее в проект. Вы также можете экспортировать модель, если fb6ded4ff2

[https://noshamewithself.com/upload/files/2022/06/ItypU9F5Tsc2bnFniSZn\\_15\\_d98f96872327f29f8d2b204074530622\\_file.pd](https://noshamewithself.com/upload/files/2022/06/ItypU9F5Tsc2bnFniSZn_15_d98f96872327f29f8d2b204074530622_file.pdf) [f](https://noshamewithself.com/upload/files/2022/06/ItypU9F5Tsc2bnFniSZn_15_d98f96872327f29f8d2b204074530622_file.pdf)

[https://eurasianhub.com/wp-content/uploads/2022/06/PDF\\_Burst.pdf](https://eurasianhub.com/wp-content/uploads/2022/06/PDF_Burst.pdf) [https://obeenetworkdev.s3.amazonaws.com/upload/files/2022/06/S3XRDdAi3YTnFNSg9k59\\_15\\_80f5078856f5ab67544667fc](https://obeenetworkdev.s3.amazonaws.com/upload/files/2022/06/S3XRDdAi3YTnFNSg9k59_15_80f5078856f5ab67544667fccd614679_file.pdf) [cd614679\\_file.pdf](https://obeenetworkdev.s3.amazonaws.com/upload/files/2022/06/S3XRDdAi3YTnFNSg9k59_15_80f5078856f5ab67544667fccd614679_file.pdf) [https://medialabs.asia/wp-content/uploads/2022/06/Animaonline\\_Port\\_Scannr\\_\\_\\_\\_\\_\\_PCWindows\\_Latest\\_2022.pdf](https://medialabs.asia/wp-content/uploads/2022/06/Animaonline_Port_Scannr______PCWindows_Latest_2022.pdf) <http://executivenavi.com/wp-content/uploads/2022/06/Stoppuhr.pdf> [https://ukrainefinanceplatform.com/wp](https://ukrainefinanceplatform.com/wp-content/uploads/2022/06/Gword__Excel_Convert_Numbers_To_Words__Full_Product_Key__.pdf)content/uploads/2022/06/Gword Excel Convert Numbers To Words Full Product Key .pdf <http://www.gahir.ca/wp-content/uploads/2022/06/frabrea.pdf> <https://astrofiz.ro/wp-content/uploads/2022/06/caoltaba.pdf> <https://thejazmin.com/wp-content/uploads/2022/06/dolrey.pdf> [https://stephenlambdin.com/wp-content/uploads/2022/06/Win4Web\\_Browser\\_Deluxe.pdf](https://stephenlambdin.com/wp-content/uploads/2022/06/Win4Web_Browser_Deluxe.pdf) <http://www.viki-vienna.com/bmi-calculator-ключ-incl-product-key-скачать-x64/> [https://hoverboardndrones.com/wp-content/uploads/2022/06/Access\\_Manager.pdf](https://hoverboardndrones.com/wp-content/uploads/2022/06/Access_Manager.pdf) <https://coolbreezebeverages.com/gnat-ключ-full-version-скачать-pc-windows/> [https://facethai.net/upload/files/2022/06/PR417zyvPB54midd9ava\\_15\\_d98f96872327f29f8d2b204074530622\\_file.pdf](https://facethai.net/upload/files/2022/06/PR417zyvPB54midd9ava_15_d98f96872327f29f8d2b204074530622_file.pdf) [https://sissycrush.com/upload/files/2022/06/3yrS1BaMEVejyYEIzNGY\\_15\\_d98f96872327f29f8d2b204074530622\\_file.pdf](https://sissycrush.com/upload/files/2022/06/3yrS1BaMEVejyYEIzNGY_15_d98f96872327f29f8d2b204074530622_file.pdf) <https://womss.com/freefloat-keyone-free-license-key-скачать-updated-2022/> [https://www.weactgreen.com/upload/files/2022/06/FCWVMaaqyrvpmxTYOF3x\\_15\\_d98f96872327f29f8d2b204074530622\\_fi](https://www.weactgreen.com/upload/files/2022/06/FCWVMaaqyrvpmxTYOF3x_15_d98f96872327f29f8d2b204074530622_file.pdf) [le.pdf](https://www.weactgreen.com/upload/files/2022/06/FCWVMaaqyrvpmxTYOF3x_15_d98f96872327f29f8d2b204074530622_file.pdf)

[https://tejarahworld.com/wp-content/uploads/2022/06/Clarion\\_Viewer.pdf](https://tejarahworld.com/wp-content/uploads/2022/06/Clarion_Viewer.pdf) <https://marketmyride.com/simplecolor-кряк-activation-code-with-keygen-скачать-бесплатно-3264bit-updated-2022/>

<http://www.ourartworld.com/wp-content/uploads/2022/06/respep.pdf>